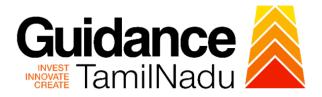

# TAMIL NADU SINGLE WINDOW PORTAL

# **APPLICANT MANUAL**

# Change of Technical Staff – Allopathic Drug Manufacturing Loan Licence

**Food Safety and Drug Administration** 

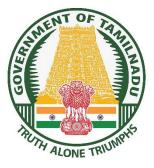

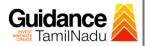

# **Table of Contents**

| 1. Home Page3                                                               |
|-----------------------------------------------------------------------------|
| 2. Registration4                                                            |
| 3. Mobile Number / Email ID – 2-Step Verification Process6                  |
| 4. Login9                                                                   |
| 5. Dashboard Overview10                                                     |
| 6. Combined Application Form (CAF)11                                        |
| 7. Apply for Change of Technical Staff - Allopathic Drug Manufacturing Loan |
| Licence                                                                     |
| 8. Filling the Application Form16                                           |
| 9. Track Your Application21                                                 |
| 10. Query Clarification23                                                   |
| 11. Inspection Schedule25                                                   |
| 12. Application Processing27                                                |

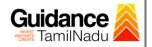

# 1. Home Page

- The journey of the new applicant starts with Tamil Nadu Single Window Portal (TNSWP) homepage that can be accessed through <u>https://tnswp.com</u> website wherein it gives various information's, useful links, and functionalities about TNSWP.
- 2) Applicant can reach the helpdesk Toll free number 1800-258-3878 and Helpdesk Email.

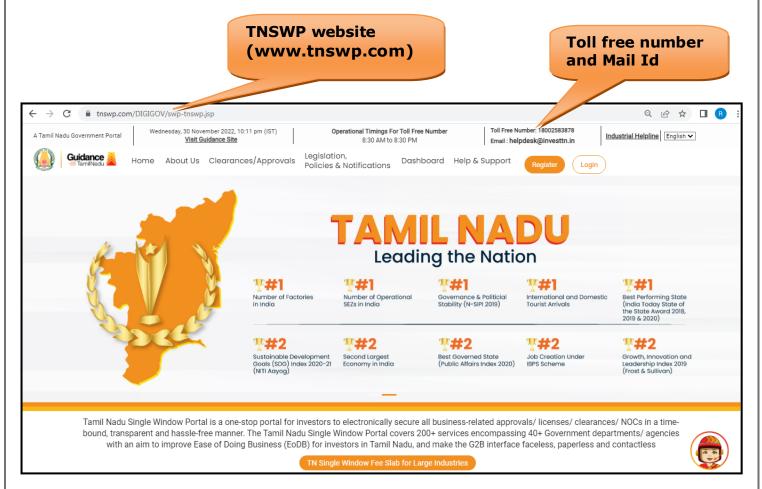

## Figure 1. Single Window Portal Home Page

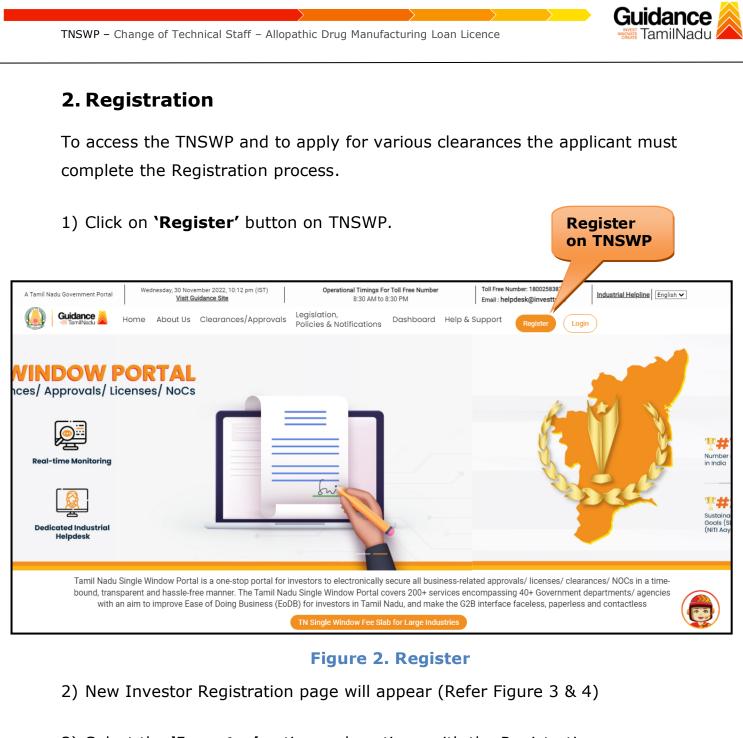

- 3) Select the **'Investor'** option and continue with the Registration process.
- 4) Only for applying Government to Citizen (G2C) fire clearances, click on option 'G2C clearances of Tamil Nadu fire and rescue clearances under the category Individual/Small enterprise'.
- 5) The information icon (i) gives a brief description about the fields when the applicant hovers the cursor on these icons.

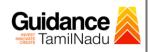

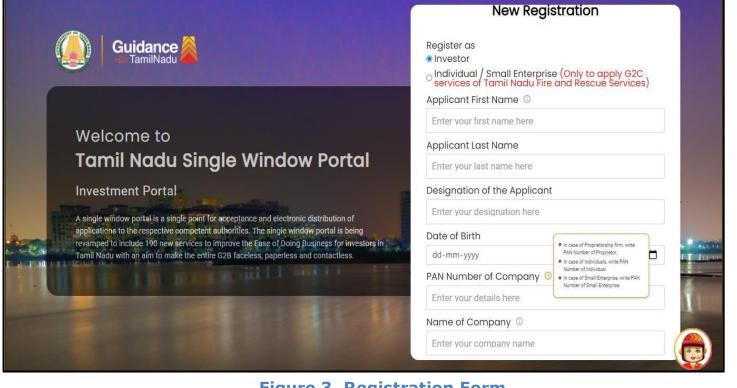

Figure 3. Registration Form

| Q          |                                                                                                    | Mobile Number                    |                         |
|------------|----------------------------------------------------------------------------------------------------|----------------------------------|-------------------------|
|            |                                                                                                    | Email ID                         |                         |
|            |                                                                                                    | abcd@xyz.com                     |                         |
|            | Welcome to                                                                                                    | User Name                        |                         |
|            | Tamil Nadu Single Window Portal                                                                                                    | Enter your name                  |                         |
|            |                                                                                                    | Password                         | Confirm Password        |
|            | Investment Portal                                                                                                    | Enter your password 🛛 🧿          | Enter your password 💿 . |
|            | A single window portal is a single point for acceptance and electronic distribution of<br>applications to the respective competent authorities. The single window portal is being                                                                                                    | Captcha                          |                         |
|            | revamped to include 190 new services to improve the Ease of Doing Business for investors in Tamil Nadu with an aim to make the entire G2B faceless, paperless and contactless.                                                                                                    | Enter the captcha                |                         |
| Contract 1 | and a state of the state of the | I accept the <u>Terms and Cc</u> | onditions*              |
|            |                                                                                                    |                                  | gister                  |

### Figure 4. Registration Form Submission

Page 5 of 28

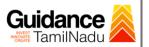

- 6) The Email ID would be the Username to login the TNSWP.
- Future communications would be sent to the registered mobile number and Email ID of the applicant.
- 8) Create a strong password and enter the Captcha code as shown.
- The applicant must read and accept the terms and conditions and click on **`Register'** button.
- 3. Mobile Number / Email ID 2-Step Verification Process
- '2-Step Verification Process' screen will appear when the applicant clicks on 'Register' button.

#### **Mobile Number Verification**

- 1) For verifying the mobile number, the verification code will be sent to the given mobile number.
- 2) Enter the verification code and click on the 'Verify' button.

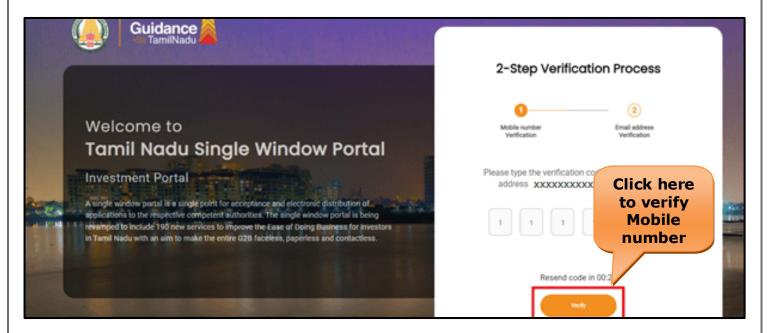

Figure 5. Mobile Number Verification

Page 6 of 28

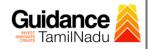

#### • Email ID Verification

- 1) For verifying the Email ID, the verification code will be sent to the given Email ID.
- 2) Enter the verification code and click on the 'Verify' button.

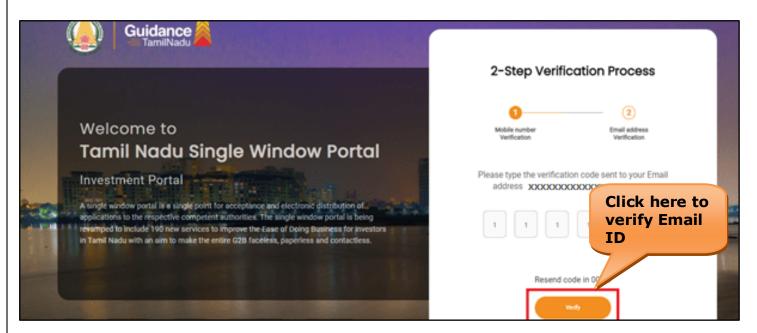

### Figure 6. Email ID Verification

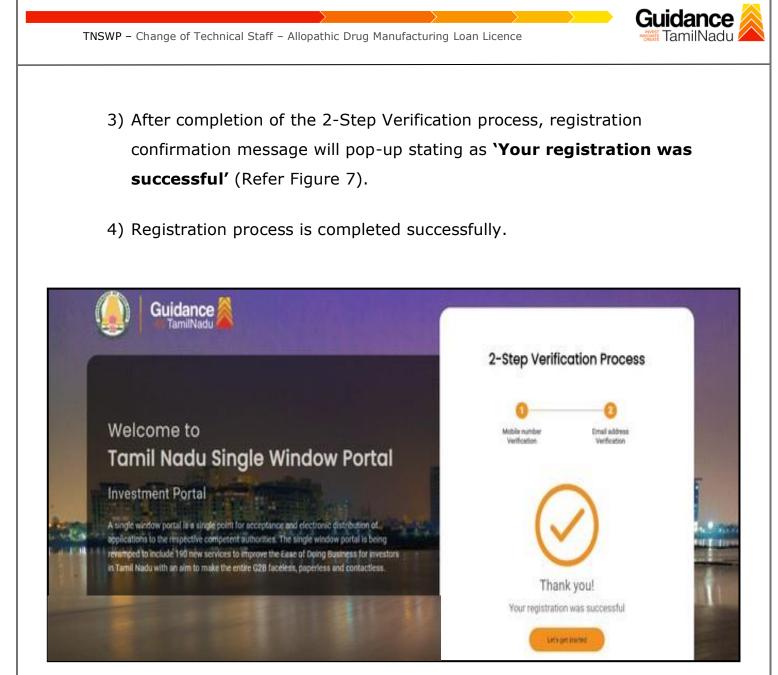

**Figure 7. Registration Confirmation Pop-Up** 

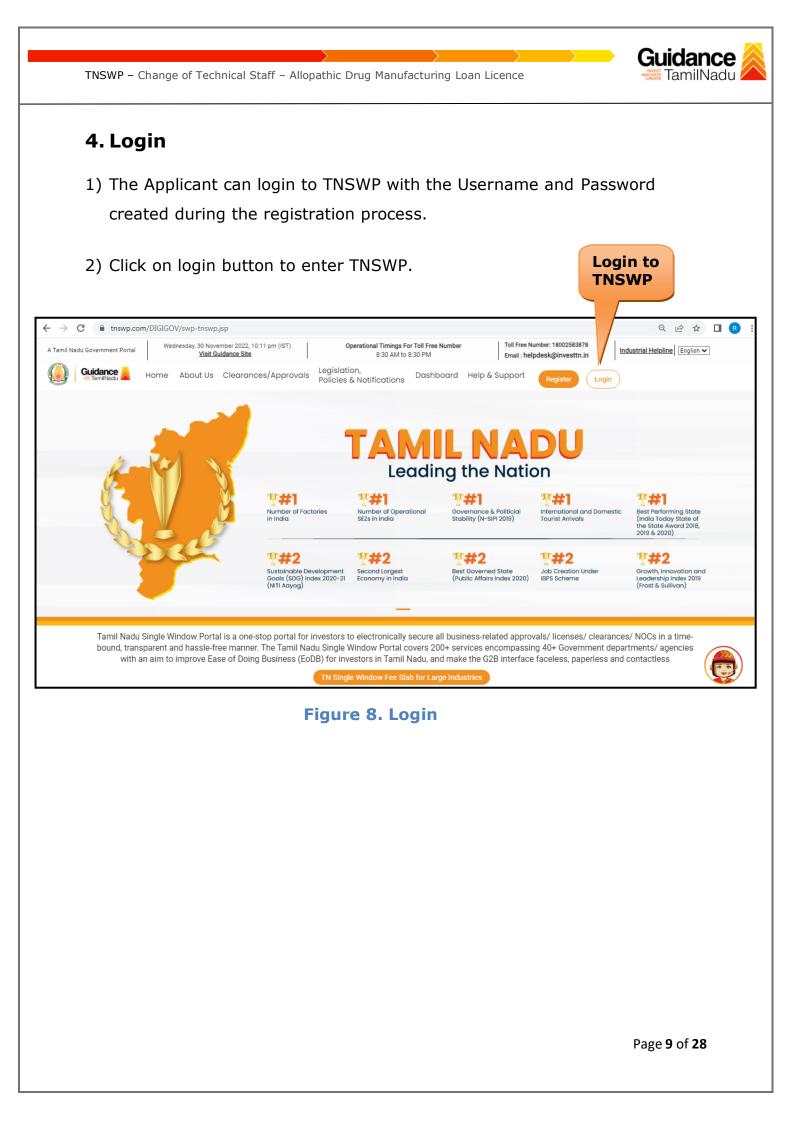

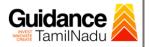

# 5. Dashboard Overview

- 1) When the applicant logs into TNSWP, the dashboard overview page will appear.
- 2) Dashboard overview is applicant-friendly interface for the applicant's easy navigation and to access various functionalities such as Menu bar, Status whether the application is Approved, Pending, Rejected and Data at-a glance on a unified point.

| A Tamil Nadu Government Portal   Thurs | day, 1 December 2022, 10:42 am (IST) Visit Guidance Site Operational Timings For Toll Free Number - 8:30 AM to 8:30 PM Toll Free Number: 18 Email : helpdesk@inv                                                                        |                            |
|----------------------------------------|----------------------------------------------------------------------------------------------------|----------------------------|
| Guidance 😹                             |                                                                                                    | 26 MS                      |
| Dashboard Overview                     | Combined Application Forms                                                                                                    |                            |
| Combined Application Form<br>(CAF)     | MURALIDHARAN, Interested in Starting a New Investment? Get Started                                                                                                    | New project                |
| List of Clearances                     | SHINEV         SAMPLE         PROJECT         WINDFLOW         Control           CAF ID: 108025         CAF ID: 103570         CAF ID: 103571         CAF ID: 103703                                                                    | TWINKLE                    |
| Know Your Clearances (KYC)             | Image: May 3, 2022 11:34:25 AM         Sep 28, 2021 12:18:57 PM         Sep 28, 2021 1:06:26 PM         Oct 4, 2021 11:58:15 AM           Approved         Approved         Approved         Approved         Approved         Approved | Oct 8, 2021 3:25:03 PM >   |
| ⊘ Track your application               | Your Clearances Status Select Project/CAF ALMIGHTY *                                                                                                    |                            |
| Transaction                            | Pre-Establishment Pre-Operation Post-Operation                                                                                                    | eration                    |
| Digilocker                             | Image: Applied     Image: Applied     Image: Applied     Image: Applied     Image: Applied                                                                                                    | under an an Indexed Vice   |
| ∎⊖ Virtual Meeting                     | Clearance Name Department Name Lying with Officer Last updated Approved                                                                                                    | wnload consolidated list - |

**Figure 9. Dashboard Overview** 

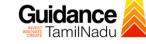

# 6. Combined Application Form (CAF)

- 1) Prior to applying for various clearances on TNSWP, the applicant has to create a project by filling in the combined application form (CAF).
- 2) Click on Combined Application Form (CAF) from the menu bar on the left.
- 3) The details which are commonly required for applying various clearances are stored in Central Repository through CAF. So, whenever the applicant applies for various clearances for a specific project, the details stored in CAF gets auto populated in the application form which minimizes the time spent on entering the same details while filling multiple applications.
- 4) The Overview of the Combined Application Form (CAF) and the instructions to fill in the Combined Application Form (CAF) are mentioned in the below Figure.
- 5) Click on 'Continue' button to fill in the Combined Application Form.

| A Tamil Nadu Government Portal   Thursd |                                                                                                    | Free Number: 1800258387<br>il : helpdesk@investtn.in | <sup>78</sup> Industrial Helpline               |
|-----------------------------------------|----------------------------------------------------------------------------------------------------|------------------------------------------------------|-------------------------------------------------|
| Guidance TamilNadu                      | Combined Application                                                                                                    |                                                      | 126 MS                                          |
| Dashboard Overview                      | Form (CAF)                                                                                                    | Your combined o                                      | pplication form                                 |
| Combined Application Form<br>(CAF)      | Combined Application Form (CAF)                                                                                                    | All CAF                                              | ~                                               |
| List of Clearances                      | The Combined Application Form (CAF) is a common form that enables investors to apply<br>for multiple department's services available on the Tamil Nadu Single Window Portal<br>(TNSWP) without the need to fill the same information repitatively. CAF is a pre-requisite for<br>replacement of the same and the same information repitatively. | SHINEV                                               | Mercy<br>CAF ID : 107600                        |
| Know Your Clearances (KYC)              | applying for any clearance on TNSWP.                                                                                                    | May 3, 2022 11:34:25<br>AM<br>Approved               | Apr 13, 2022 1:10:23<br>PM<br>Payment<br>Failed |
| Track your application                  | Instructions for filling the CAF:                                                                                                    |                                                      | Pay now                                         |
| Transaction                             | <ul> <li>The CAF requires details related to applicant, enterprise, promoter (s), investment and finance,<br/>employment, manufacturing/service proposed to be undertaken and energy and water use.<br/>Kindly ensure availability of all these information prior to filling the CAF details</li> </ul>                                         | VALLEY<br>CAF ID : 106903                            | TREASURE<br>CAF ID : 106738                     |
| Digilocker                              | <ul> <li>The following documents have to uploaded after filing the CAF details. Kindly ensure the<br/>availability of the same:</li> <li>Self certifications</li> </ul>                                                                                                    | Mar 15, 2022 1:16:40<br>PM<br>Approved               | Mar 8, 2022 11:52:11<br>AM<br>Approved          |
| ■ Virtual Meeting                       | Workflow                                                                                                    | CAREWELL                                             | DILIGENCE                                       |
| Appointments                            | Continue                                                                                                    | CAF ID : 106606<br>Mar 2, 2022 11:03:46<br>AM        | CAF ID : 106474<br>Feb 24, 2022 11:30:08<br>AM  |

## Figure 10. Combined Application Form (CAF)

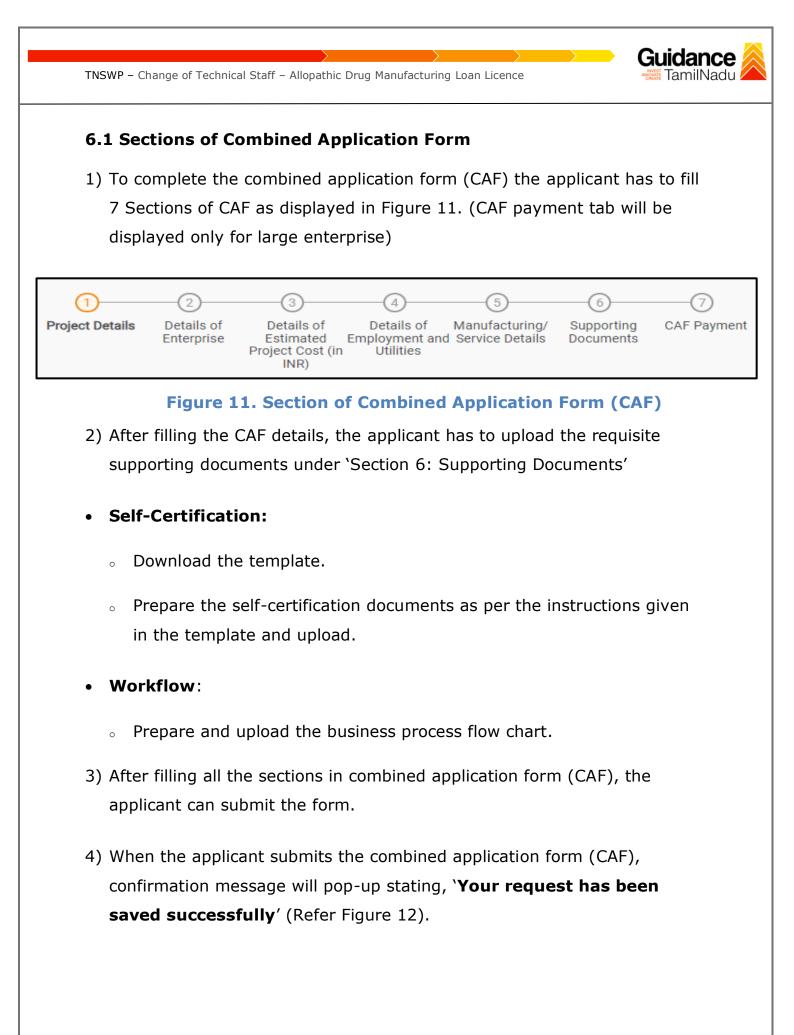

| INSWP - Change (                   | of Technical Staff – Allopathic Drug Manufacturing Loan Licence                                                                                                    | amilNadu             |
|------------------------------------|----------------------------------------------------------------------------------------------------|----------------------|
|                                    |                                                                                                    |                      |
| Guidance                           |                                                                                                    | <mark>,309</mark> ус |
| Dashboard Overview                 |                                                                                                    |                      |
| Combined Application Form<br>(CAF) | (1)       (2)       (3)       (4)       (5)       (6)       (7)         Project Details       Details of<br>Enternise       Details of<br>Estimated       Details of<br>Employment and Manufacturing       Supporting<br>Documents       CAF Payment         Information       Itilities       Itilities       Itilities       Itilities |                      |
| List of Clearances                 | Payment Details                                                                                                    | Θ                    |
| Know Your Clearances (KYC)         | Choose your preferred fee block OK                                                                                                    |                      |
| Track your application             | Lump sum     ô à la carte                                                                                                    |                      |
|                                    |                                                                                                    |                      |

## Figure 12. Combined Application Form (CAF)- Confirmation Message

#### Note:

If the applicant belongs to a large industry, a single window fee would be applicable according to the investment in Plant & Machinery or Turnover amount. <u>Click here</u> to access the Single Window Fee Slab.

# 7. Apply for Change of Technical Staff - Allopathic Drug Manufacturing Loan Licence

List of Clearances

Page **13** of **28** 

## 1. Click on "List of Clearances"

| Guidance 🚵                                            |         |                                      |                                                                           |                              |                                                                |                        | <mark>29</mark> ус |
|-------------------------------------------------------|---------|--------------------------------------|---------------------------------------------------------------------------|------------------------------|----------------------------------------------------------------|------------------------|--------------------|
| Dashboard Overview                                    | Pre-Es  | stablishment Stage Clearance         | Pre-Operat                                                                | ion Stage Clearance          | Post                                                           | -Operation Stage Clear | ance               |
| Combined Application Form<br>(CAF)                    |         |                                      | _                                                                         |                              |                                                                | Search                 |                    |
| List of Clearances                                    | Sr. No. | Clearance Name                       | Department Name                                                           | Time Limit<br>(Working days) | Information<br>(Prerequisites,<br>Procedure,<br>Checklist,Fee) | User Manual            |                    |
| Know Your Clearances (KYC)     Track your application | 1       | Allotment of Land by SIDCO           | Tamil Nadu Small Industries<br>Development Corporation<br>Limited (SIDCO) | 60 Days                      | View                                                           | -                      | Apply              |
| Track your application                                | 2       | Allotment of Land in industrial area | State Industries Promotion<br>Corporation of Tamil Nadu Ltd               | 60 days                      | View                                                           |                        | Apply              |

#### Figure 13. List of Clearances

- 2. The list of clearances is segregated into three stages.
  - Pre-Establishment Stage Clearance
  - Pre-Operation Stage Clearance
  - Post-Operation Stage Clearance
- 3. Select 'Post-Operation Stage Clearance' and find the clearance

## **`Change of Technical Staff - Allopathic Drug Manufacturing Loan**

Licence' by using Search option as shown in the figure given below.

|                                    |         |                                                | Search<br>Clearar    |                                      |                                                                | t-Operatio<br>ge Clearan |                     |
|------------------------------------|---------|------------------------------------------------|----------------------|--------------------------------------|----------------------------------------------------------------|--------------------------|---------------------|
| Guidance 👗                         |         |                                                |                      |                                      |                                                                |                          | <mark>298</mark> ус |
| Dashboard Overview                 | Pre-Es  | stablishment Stage Clearance                   | e Pre-Opera          | tion Stage Clearance                 | Post-                                                          | Operation Stage Clear    | rance               |
| Combined Application Form<br>(CAF) |         |                                                |                      |                                      |                                                                | Change of Technical Sta  | ff - Allopathic     |
| List of Clearances                 | Sr. No. | Clearance Name                                 | Department Name      | T <b>ime Limit</b><br>(Working days) | Information<br>(Prerequisites,<br>Procedure,<br>Checklist,Fee) | User Manual              |                     |
| Know Your Clearances (KYC)         | 41      | Change of Technical Staff -<br>Allopathic Drug | Food Safety and Drug | 75 days                              | View                                                           | View                     | Apply               |
| ⊘ Track your application           |         | Manufacturing Loan Licence                     | Administration       | 75 days                              | VICTV                                                          | VICW                     | Арріу               |

## **Figure 14. Search for Clearances**

 Applicant can view information on workflow, checklist of supporting documents to be uploaded by the applicant and fee details. Click on 'View' to access the information (Refer Figure 15)

Page **14** of **28** 

Guidance

amilNadu

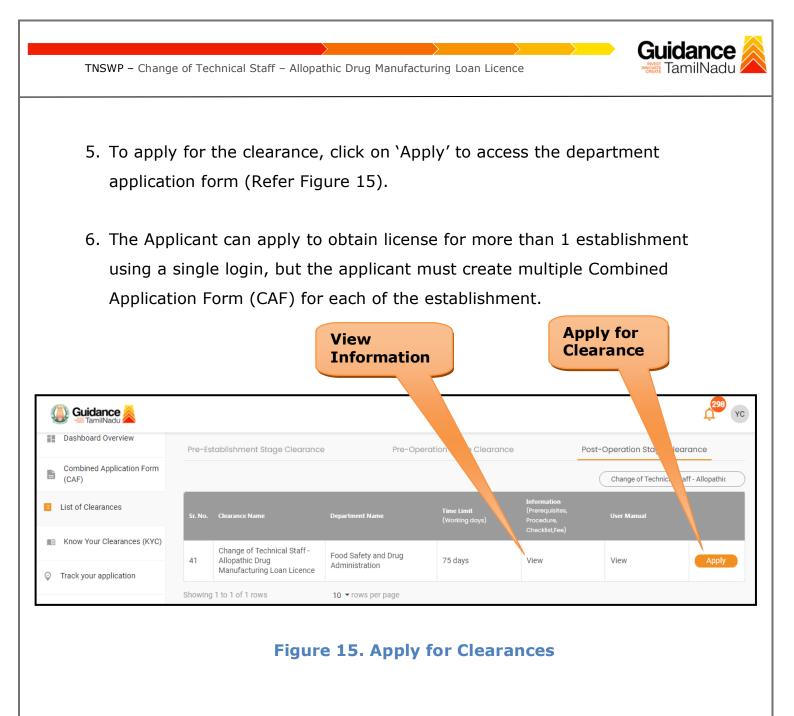

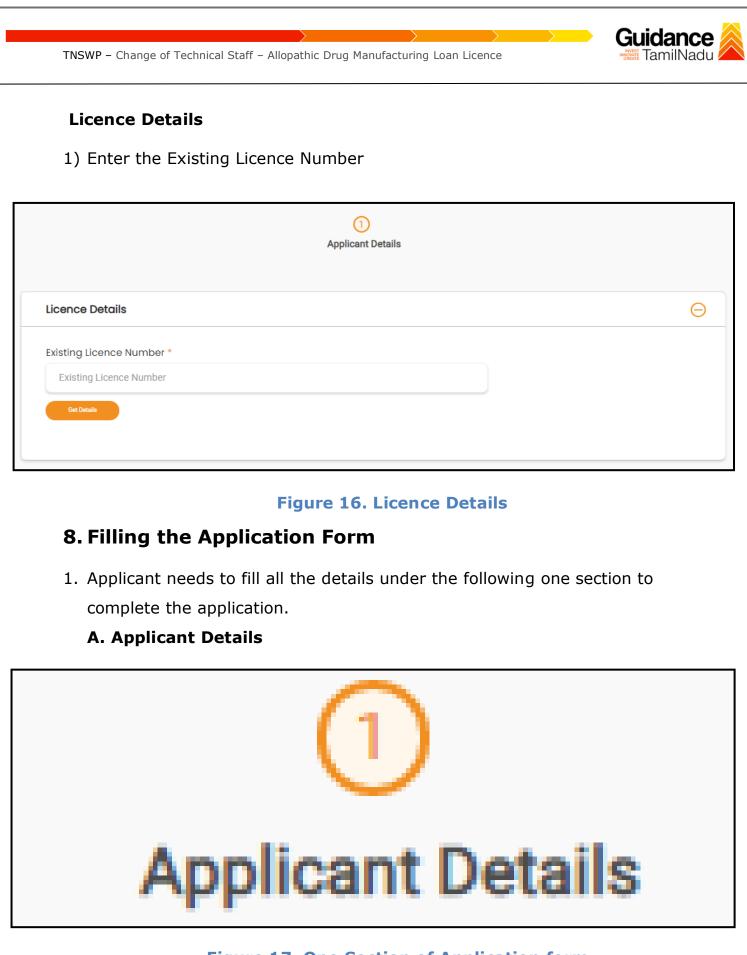

### Figure 17. One Section of Application form

Page 16 of 28

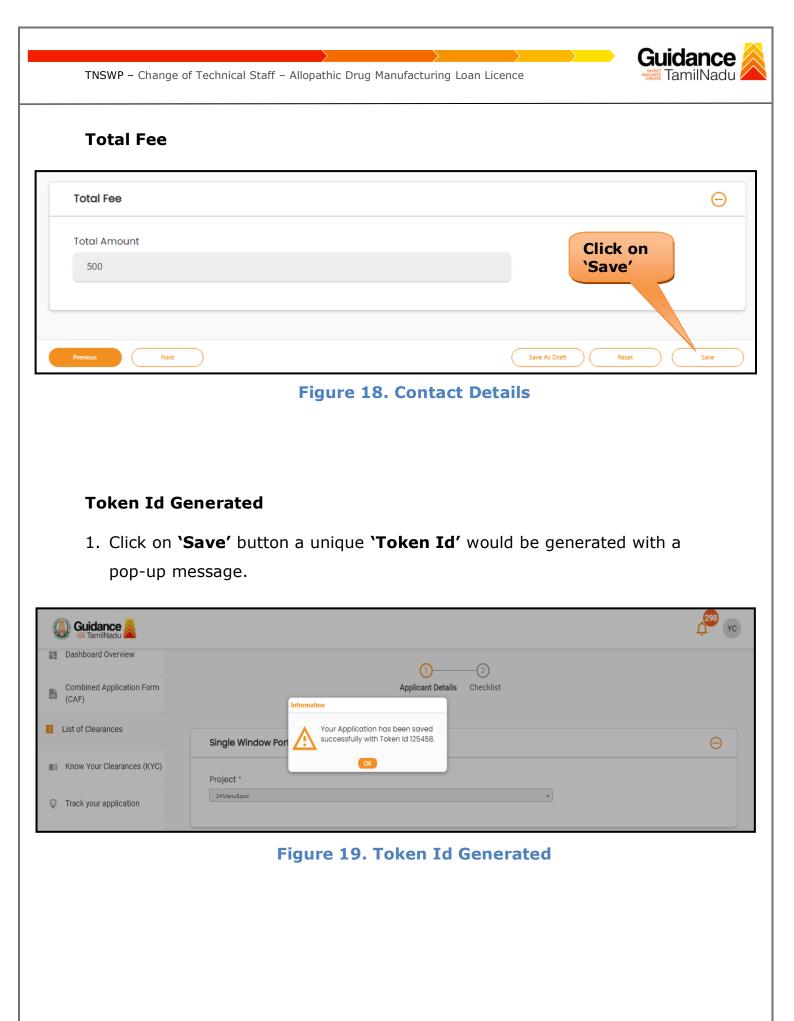

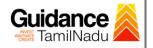

## F. Checklist

- 1) The following supporting documents need to be uploaded by the applicant as per the notes given.
- 2) Maximum 10 MB Allowed (Only .DOC, .PDF, .XLS, .BMP, .GIF, .JPEG, .PNG, .PPTX, .DOCX, .XLSX, .ZIP, .KML are allowed).
- 3) In case of multiple documents, please upload them in zip format.

|            | Applicant Details Checklist                                                                                          |                              |
|------------|----------------------------------------------------------------------------------------------------|------------------------------|
|            | mum 10 MB Allowed (Only .DOC, .PDF, .XLS, .BMP, .GIF, .JPEG, .PNG, .PPTX, .DOCX, .XI                                 | .SX, .ZIP, .KML are allowed) |
| Sr.<br>No. | se of multiple documents, please upload in zip format Document Name                                                  | Attach Document              |
| 1          | ✓ Cover Letter addressed to the Director of Drugs Control,<br>Chennai-600006, stating the intent of the application. | PDF<br>Registration.pdf      |

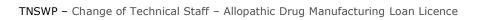

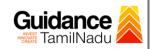

| 2        | ✓ Authorization of the signatory of the application form (Board Resolution / Authorization Letter)                                                                                                  | PDF<br>Registration.pdf                     |
|----------|----------------------------------------------------------------------------------------------------|---------------------------------------------|
| 3        | ✓ Bio-data (with photograph) of the Technical Staff (s)                                                                                                    | PDF<br>Registration.pdf                     |
| 4        | ✓ Educational qualification certificate(s) of the Technical Staff (s)<br>(Starting from Minimum Educational Qualification as specified in the<br>Drugs Rules, 1945)                                 | PDF<br>Redistration.pdf                     |
| 5        | ✓ Experience Certificate of the Technical Staff (s)                                                                                                    | PDF<br>T Registration.pdf                   |
| 6        | ✓ Digitally Signed Self-Certification by each Technical Staff stating that He / She is a full time employee of the Firm under consideration.                                                        | PDF <ul> <li>Registration.pdf   </li> </ul> |
| 7        | ✓ Address / ID Proof of the Technical Staff (s) e.g. Passport, Driving<br>License, Election Commission ID Card, Aadhaar Card/e-Aadhaar<br>letter downloaded from UIDAI website, Income Tax PAN Card | <b>PDF</b><br>Reaistration.pdf              |
| 8        | Any other relevant details or documents to establish the correctness of the details or documents or claims made with regard to the above items                                                      | Click on<br>'Save                           |
|          |                                                                                                    | Document'                                   |
| Previous | Next                                                                                                    | Save Document                               |
|          | Figure 20. Checklist                                                                                                    |                                             |
|          |                                                                                                    |                                             |
|          |                                                                                                    |                                             |
|          |                                                                                                    | Page <b>19</b> of <b>28</b>                 |

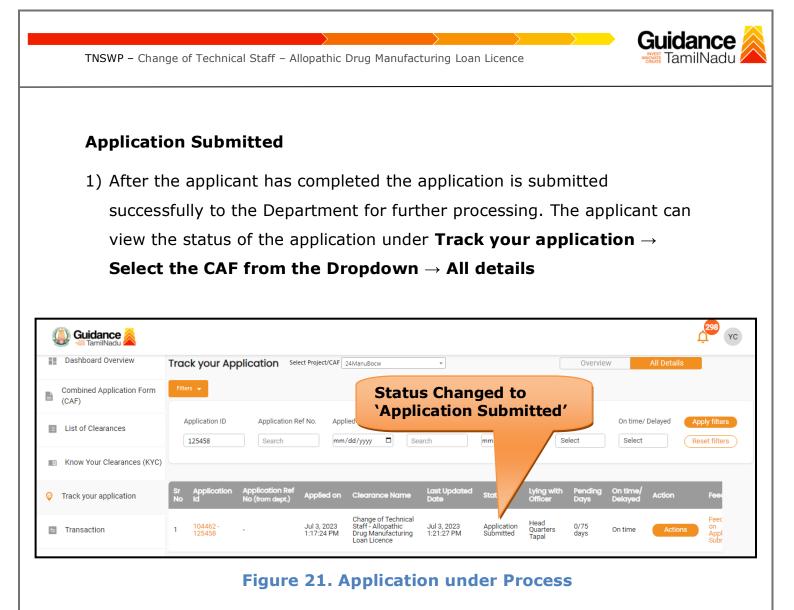

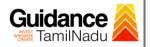

# 9. Track Your Application

- 1) After submitting the application, a unique 'token ID' would be generated. Using the 'Token ID' the Applicant can track the status of clearances by clicking on 'Track your application' option.'
- 2) Applicant to choose the name of the project created during CAF from the dropdown 'Select project / CAF' displayed at the top of the page.

## Track your application – Overview option

By clicking on 'Overview' tab, Applicant can view the count of various clearance statuses as follows.

- **Total Pending Clearances**
- **Total Approved Clearances**

| • To                               | otal Rejected Clearances                                                                                                    | Overview of<br>application                                                                                                    |
|------------------------------------|----------------------------------------------------------------------------------------------------|----------------------------------------------------------------------------------------------------|
| Guidance                           |                                                                                                    | 299 vc                                                                                                    |
| Dashboard Overview                 | Track your Application Select Project/CAF 24ManuBocw *                                                                                                    | Overview All Details                                                                                                    |
| Combined Application Form<br>(CAF) | Track Your Application                                                                                                    |                                                                                                    |
| List of Clearances                 | Application ID Applied on Clearance Name           125458         mm/dd/yyyy         Imm/dd/yyyy         Search                                                                                                    | Last Updated Date     Status     On time/ Delayed     Apply filters       mm/dd/yyyy     Select     Select     Reset filters                                                                                                    |
| Know Your Clearances (KYC          |                                                                                                    |                                                                                                    |
| 💡 Track your application 🥖         | Sr Application Application Ref<br>No Id No (from dept.) Applied on Clearance Name Date                                                                                                    | ated Status Lying with Pending On time/ Action Feed<br>Officer Days Delayed Action Feed                                                                                                    |
| 🗧 Transaction                      | 1         104462 -<br>125458         Jul 3, 2023         Staff - Allopathic<br>1:17:24 PM         Staff - Allopathic<br>Drug Manufacturing         Jul 3, 2023           Loan Licence         1:17:24 PM         Drug Manufacturing<br>Loan Licence         1:21:27 PM | Application Head 0/75 On time Actions Appl<br>A Submitted Tapal days On time Submitted Submitted Contemporation Submitted Contemporation Submitted Submitted Su |

## Figure 22. Track your application

**Overview** of

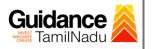

#### • Track your application – 'All details' option

By clicking on **'All details'** tab, Applicant can view the following statuses of the list of clearances applied for the specified project.

- Applied on
- Last updated date
- Status of the application
- Lying with officer
- Pending days
- On time / Delayed Action

All Details Options

| Guida             | ince 🙈           |          |                         |                                    |                           |                                                                                 |                           |                          |                           |                 |                     |             | 298 YC                     |
|-------------------|------------------|----------|-------------------------|------------------------------------|---------------------------|---------------------------------------------------------------------------------|---------------------------|--------------------------|---------------------------|-----------------|---------------------|-------------|----------------------------|
| Dashboard         | Overview         | Trac     | k your App              | olication Sele                     | ct Project/CAF            | 24ManuBocw                                                                      | *                         |                          |                           | Overvie         | W                   | All Details |                            |
| Combined<br>(CAF) | Application Form | Filter   | s 🗶                     |                                    |                           |                                                                                 |                           |                          |                           |                 |                     |             |                            |
| List of Clea      | arances          |          | pplication ID<br>125458 | Application Re                     |                           |                                                                                 | rance Name                | Last Updated             |                           | us<br>Ilect     | On time/            |             | Apply filters              |
| Know Your         | Clearances (KYC) |          |                         |                                    |                           |                                                                                 |                           |                          |                           |                 |                     |             |                            |
| Track your a      | application      | Sr<br>No | Application<br>Id       | Application Ref<br>No (from dept.) | Applied on                | Clearance Name                                                                  | Last Updated<br>Date      | Status                   | Lying with<br>Officer     | Pending<br>Days | On time/<br>Delayed | Action      | Fee                        |
| ➡ Transactio      | n                | 1        | 104462 -<br>125458      | -                                  | Jul 3, 2023<br>1:17:24 PM | Change of Technical<br>Staff - Allopathic<br>Drug Manufacturing<br>Loan Licence | Jul 3, 2023<br>1:21:27 PM | Application<br>Submitted | Head<br>Quarters<br>Tapal | 0/75<br>days    | On time             | Actions     | Feec<br>on<br>Appl<br>Subr |

### Figure 23. 'All details' tab

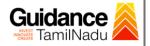

# **10.** Query Clarification

- After submitting the application to the Drugs department, the State Licensing Authority officer reviews the application and if there are any clarifications required, the State Licensing Authority officer would raise a query to the applicant.
- 2) Applicant would receive an alert message through Registered SMS/Email.
- 3) Applicant could go to 'Track your application' option and view the query under action items under the 'All Details' Tab.
- Applicant could view the status as 'Need Clarification' under the 'Status' column. Click on 'Action' button to respond the query as shown in the below figure.

| 🚇 Guidance 麄                       |                                                                                                    |
|------------------------------------|----------------------------------------------------------------------------------------------------|
| Dashboard Overview                 | Track your Application         Select Project/CAF         24ManuBocw         Overview         All Details                                                                                                    |
| Combined Application Form<br>(CAF) | Filtes - Clarification                                                                                                    |
| List of Clearances                 | Application ID     Application Ref No.     Applied on     Clearance Name     It Updated Date     Status     On time/ Delayed     Apply filters       125458     Search     mm/dd/yyyy     Search     h/dd/yyyy     Select     Reset filters |
| Know Your Clearances (KYC)         |                                                                                                    |
| ♀ Track your application           | Sr Application Application Ref<br>No Id No (from dept.) Applied on Clearance Name Last Updated Latus Lying with Pending On time/ Action Fe                                                                                                  |
| 5 Transaction                      | 1 104462 - Jul 3, 2023 Staff - Allopathic Jul 3, 2023 Need Licensing 0/75 On time Actions -<br>125458 - 1:17:24 PM Dug Manufacturing 3:07:21 PM Clarification Authority days On time Actions -                                              |

## Figure 24. Need Clarification

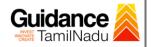

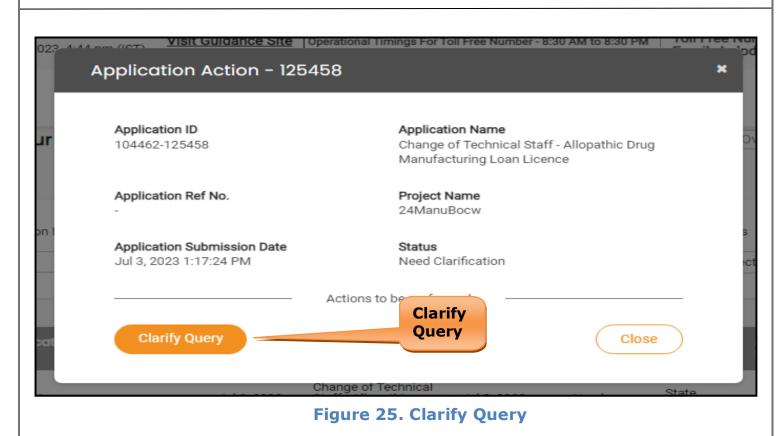

- The Applicant clicks on 'Clarify Query' button and responds to the Query.
- 6) The Application gets submitted to the department after the query has been addressed by the Applicant.
- 7) The Status of the application changes from 'Need clarification' to 'Under Process' after the Applicant submits the query.

| Dashboard Overview                 | Track your Application         Select Project/CAF         24ManuBocw         Overview         All Details                                                                              |
|------------------------------------|----------------------------------------------------------------------------------------------------|
| Combined Application Form<br>(CAF) | Filters                                                                                                    |
| List of Clearances                 | Application ID Application Ref No. Applied on On time/ Delayed Apply filters                                                                                                    |
| Know Your Clearances (KYC)         | 125458 Search mm/dd/yyyy 🗅 Search mm/dd/ Select Select Reset filters                                                                                                    |
| Track your application             | Sr Application Application Ref<br>No Id No (from dept.) Applied on Clearance Name Last Updated Stor Officer Days Delayed Action Fer                                                    |
| Transaction                        | 1 104462 - Jul 3, 2023 Staff - Allopathic Drug Jul 3, 2023 Under Director of Drug Control Licence - 1:17:24 PM Manufacturing Loan 3:25:21 PM Process Drug Control days On time Actions |
| Digilocker                         |                                                                                                    |
|                                    | Figure 26. Application under Process                                                                                                    |
|                                    | Page <b>24</b> of <b>28</b>                                                                                                    |

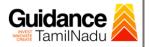

## **11. Inspection Schedule**

- 1) The Drug Inspector of Drugs schedules the date of appointment for inspection to be done for the specified institution.
- 2) After the Inspection gets completed, the Drug Inspector submits the Inspection report.
- 3) The Applicant has the provision to view the Scheduled Inspection details

| <b>Guidance</b>                    |                                                                                                    |
|------------------------------------|----------------------------------------------------------------------------------------------------|
| Dashboard Overview                 | Track your Application Select Project/CAF 24ManuBocw   All Details                                                                                                    |
| Combined Application Form<br>(CAF) | Filters -                                                                                                    |
| List of Clearances                 | Application ID Application Ref No. Applied on Clearance Nan Scheduled s On time/ Delayed Apply filters                                                                                                    |
| Know Your Clearances (KYC)         | 125458 Search mm/dd/yyyy 🗅 Search k/yyyy 🗅 Select Select Reset filters                                                                                                    |
| Track your application             | Sr Application Application Ref<br>No Id No (from dept.) Applied on Clearance Name Last Updated St Is Lying with Pending On time/ Action Fe                                                                    |
| Transaction                        | 1     104462 -<br>125458     Jul 3, 2023     Staff - Allopathic Drug<br>Manufacturing Loan     Jul 3, 2023     Inspection<br>4:04:27 PM     State<br>Scheduled     0/75<br>days     On time     Actions     - |
| Digilocker                         |                                                                                                    |

### **Figure 27. Inspection Scheduled**

Application Action - 125458

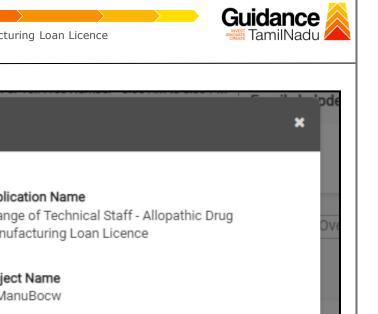

| r                                         | Application ID<br>104462-125458                                                                                                    | Application Name<br>Change of Technical Staff - Allopathic Drug<br>Manufacturing Loan Licence |          |
|-------------------------------------------|----------------------------------------------------------------------------------------------------|-----------------------------------------------------------------------------------------------|----------|
|                                           | Application Ref No.                                                                                                    | Project Name<br>24ManuBocw                                                                    |          |
|                                           | Application Submission Date<br>Jul 3, 2023 1:17:24 PM                                                                                                    | Status<br>Inspection Scheduled                                                                |          |
|                                           | Action Details                                                                                                    | Inspection<br>Details<br>Close                                                                |          |
|                                           |                                                                                                    | Details                                                                                       |          |
|                                           | Chan                                                                                                    | Scheduled Inspection Details                                                                  | _        |
|                                           | Chan                                                                                                    | Scheduled Inspection Details                                                                  | 239<br>¢ |
| Dashboa<br>Combine                        | Figure 28. S                                                                                                    | Scheduled Inspection Details                                                                  | Ç.39     |
| Dashboa<br>Combine<br>(CAF)               | The Figure 28. S  The figure 28. S  The figure | Scheduled Inspection Details                                                                  | Ċ.       |
| Dashboa<br>Combine<br>(CAF)<br>List of Cl | Figure 28. S         Rince S         rd Overview         rd Overview         rd Overview         Inspection Details : 125458         Inspection Scheduled From Det remain(YY)         Just Person Scheduled From Det remain(YY)                                                                                                    | Scheduled Inspection Details                                                                  | Ç        |
| Dashboa<br>Combine<br>(CAF)<br>List of Cl | Td Overview Inspection Details : 125458 Inspection Scheduled From Dotrmti/YY 03/07/2023                                                                                                    | Scheduled Inspection Details                                                                  | Ċ.       |

Page **26** of **28** 

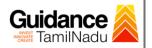

# **12.** Application Processing

1) The State Licensing Authority scrutinizes and reviews the application and updates the status as "**Approved**" or "**Rejected**".

| Guidance 🔏                         |                                                                                                    |
|------------------------------------|----------------------------------------------------------------------------------------------------|
| Dashboard Overview                 | Track your Application         Select Project/CAF         24ManuBocw         V         All Details                                                                            |
| Combined Application Form<br>(CAF) | Filters 👻                                                                                                    |
| List of Clearances                 | Application ID     Application Ref No.     Applied on     Clearance N     Apply filters       125458     Search     Search     Search     Select     Select     Reset filters |
| Know Your Clearances (KYC)         | Status                                                                                                    |
| Track your application             | Sr Application Application Ref<br>No Id No (from dept.) Applied on Clearance Name Last Updated Itus Cying with Pending On time/ Action Feed                                   |
| Transaction                        | 1 104462 - Jul 3,2023 Staff - Allopathic Drug Jul 3,2023 Approved Licensing 0/75 On time Actions Feed Appli                                                                   |
| Digilocker                         | Licence Appli<br>Subn                                                                                                    |

#### **Figure 30. Application Processed**

 If the application is 'Approved' by the Department, the applicant can download the Approval Certificate under 'Track your application - >

'Action' button -> Approval Certificate (Refer Figure 31)

| , 27 June 2023 4   |                                                       | tional Timings For Toll Free Number - 8:30 /                                           | AM to 8:30 PM TOIL Free Num  | nber<br>esk( |
|--------------------|-------------------------------------------------------|----------------------------------------------------------------------------------------|------------------------------|--------------|
|                    | Application Action - 125458                           |                                                                                        | *                            |              |
| ack your           | Application ID<br>104462-125458                       | <b>Application Name</b><br>Change of Technical Staff - A<br>Manufacturing Loan Licence | llopathic Drug Ov            | ervi         |
| ilters 👻           | Application Ref No.                                   | Project Name<br>24ManuBocw                                                             |                              |              |
| Application 1      | Application Submission Date<br>Jul 3, 2023 1:17:24 PM | Status Approved App                                                                    | vnload<br>proval<br>tificate |              |
|                    | A(                                                    | ctions to be the second                                                                |                              |              |
| · Applicat<br>o Id | Approval Certificate                                  | Feedback - Applicatio                                                                  |                              | ndin<br>1ys  |
|                    | Feedback - App                                        | lication Submission                                                                    | Close                        |              |
| 104462 -<br>125458 | Lice                                                  | nce                                                                                    | 0/3<br>Automy da             |              |
|                    | Figure 31. Dowr                                       | load the Approval Cert                                                                 | ificate                      |              |
|                    |                                                       |                                                                                        | Page <b>27</b> of <b>28</b>  |              |

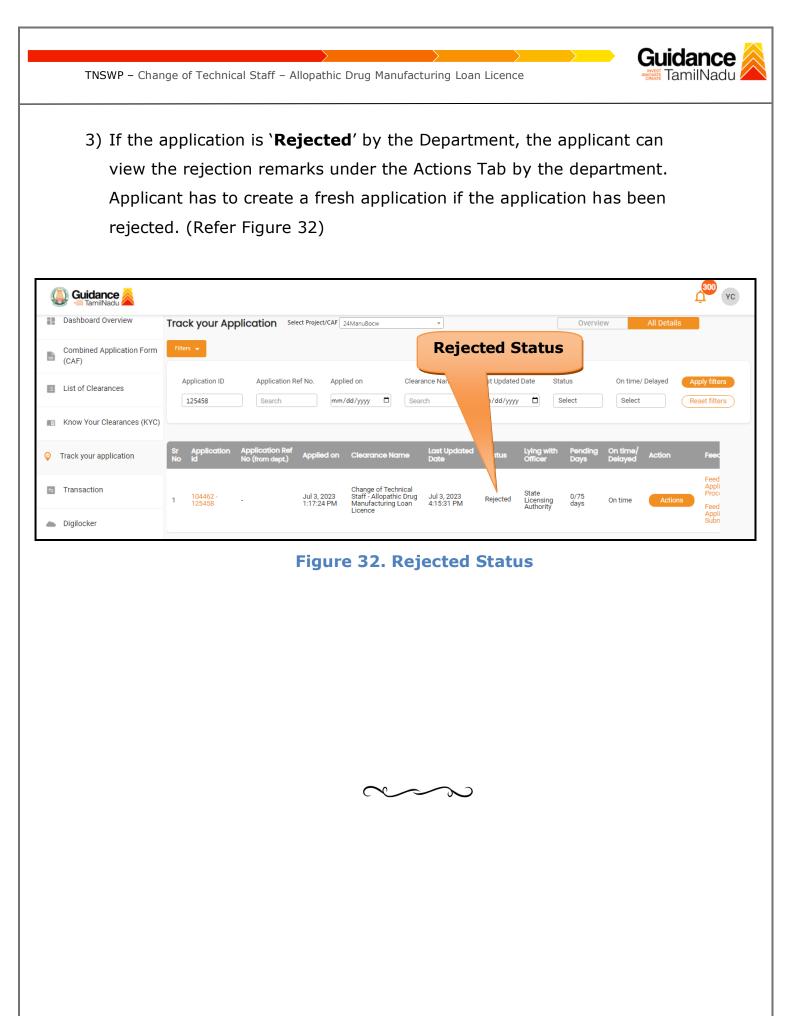

Page 28 of 28